## **Konfiguration MacOSX**

Die **eduroam** Konfigurations-App "geteduroam" ermöglicht Ihnen die sichere und korrekte Konfiguration des eduroam-WLAN mit nur wenigen Klicks. Dazu nutzt das Programm ein vom Rechenzentrum bereitgestelltes WLAN-Profil um die Konfiguration auf Ihrem PC, Notebook, Smartphone oder Tablet zu erstellen. Anschließend können Sie an allen eduroam-Standorten weltweit WLAN nutzen.

• [Installation](#page--1-0)

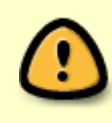

Bei einer MacOS Version < 10.13 muss vor der Installation ein Betriebssystemupdate durchgeführt werden. Ein soclhes Update können Sie kostenlos aus dem Apple AppStore beziehen.

Besuchen Sie die Webseite **<https://cat.eduroam.org>** und laden Sie das Installationsprogramm für die Hochschule Fulda herunter. Dazu klicken Sie bitte auf den großen Download-Button, und wählen dann die Hochschule Fulda aus.

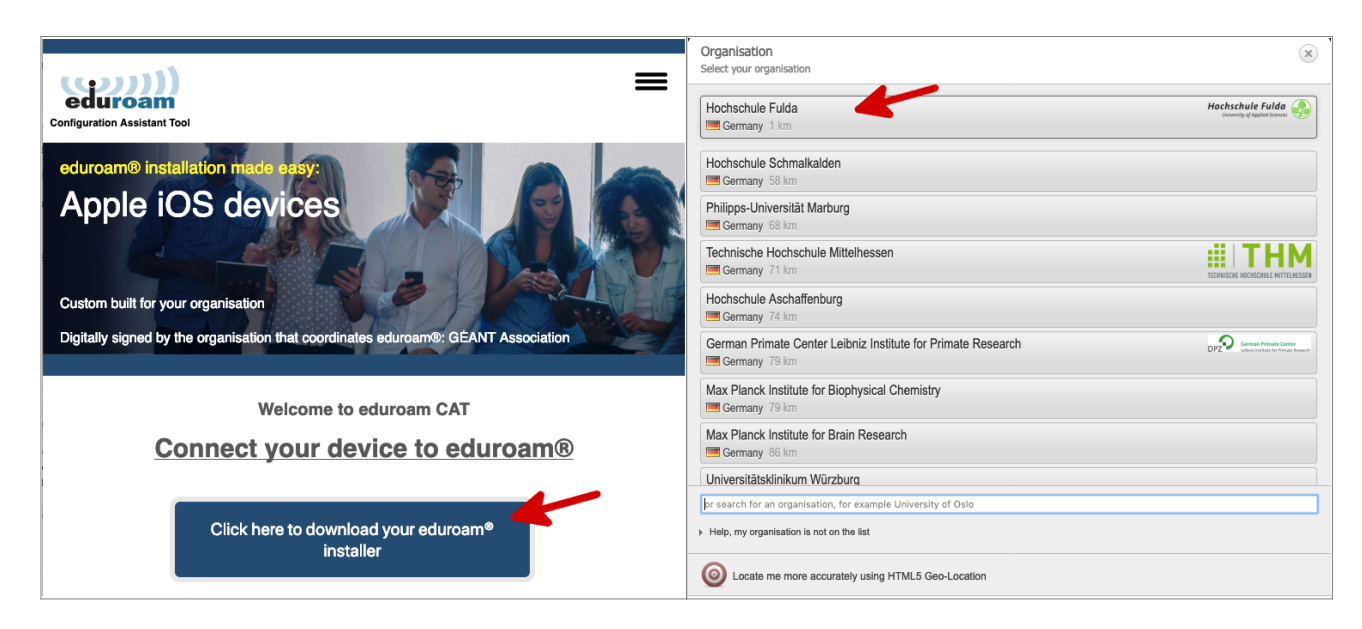

Auf der folgenden Seite wird nun der eigentliche Download für Ihr Betriebssystem angeboten. In der Regel wird Ihr Betriebssystem korrekt erkannt und Sie können auf den großen Download-Button klicken. Öffnen Sie das Installationsprogramm mit System Preferences.

note

Falls Ihr Betriebssystem nicht korrekt erkannt wurde, können Sie über den Link unter dem Download-Button einen Download für ein anderes Betriebssystem wählen.

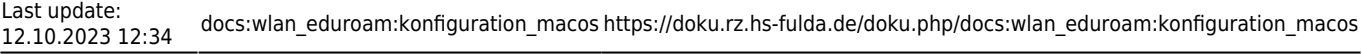

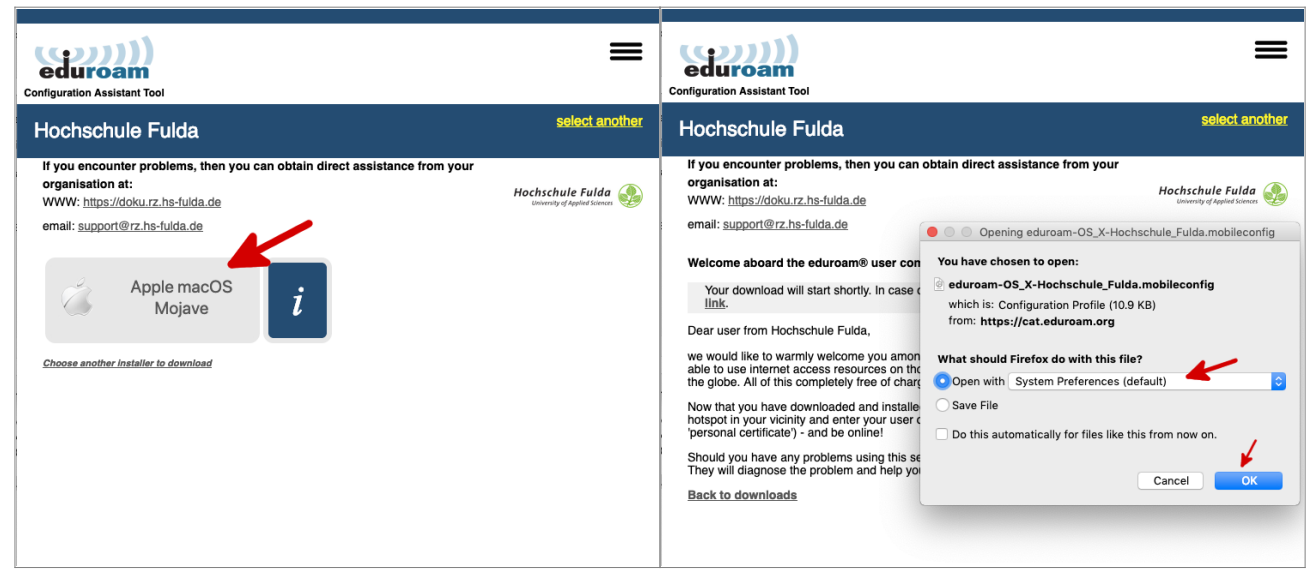

Führen Sie nun den Installationsprozess durch. Öffnen Sie dafür die Einstellungen und wählen Sie "Profile". Sie finden dort das heruntergeladene eduroam-Profil für die Hochschule Fulda.

Während des Installationsprozesses werden Sie aufgefordert, ihre fd-Nummer und ihr Passwort einzugeben.

> Bitte beachten Sie, dass an den Benutzernamen **@hs-fulda.de** (Beispiel: fdsk1243@hs-fulda.de) angehängt werden muss.

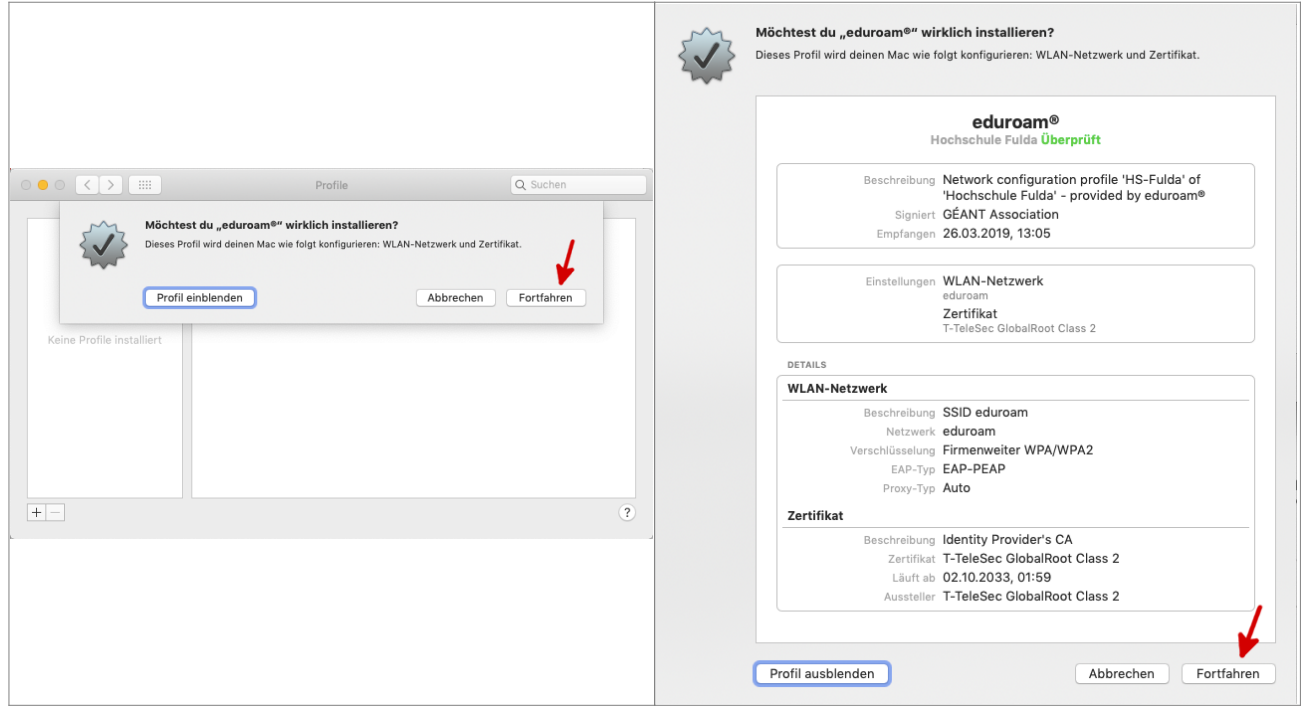

**M**<br>note

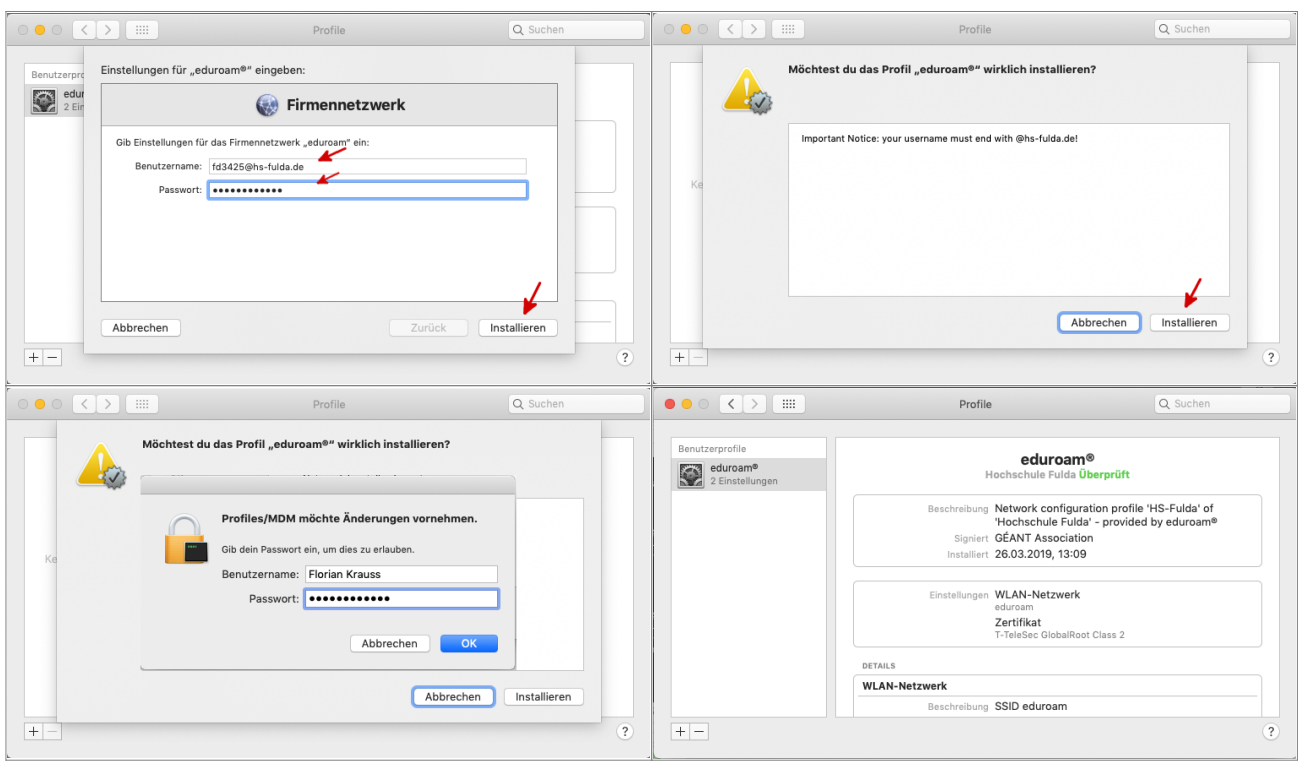

Geschafft: Nach Abschluss der Installation wuerde ein WLAN-Profil für eduroam hinterlegt und Ihr Gerät kann zum eduroam WLAN verbinden.

> Bei der ersten Anmeldung am WLAN kann es einige Sekunden dauern, bis die Verbindung aufgebaut wird.

From: <https://doku.rz.hs-fulda.de/> - **Rechenzentrum**

Permanent link: **[https://doku.rz.hs-fulda.de/doku.php/docs:wlan\\_eduroam:konfiguration\\_macos](https://doku.rz.hs-fulda.de/doku.php/docs:wlan_eduroam:konfiguration_macos)**

Last update: **12.10.2023 12:34**

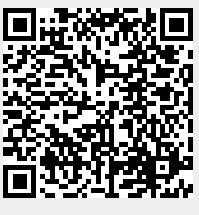